<span id="page-0-0"></span>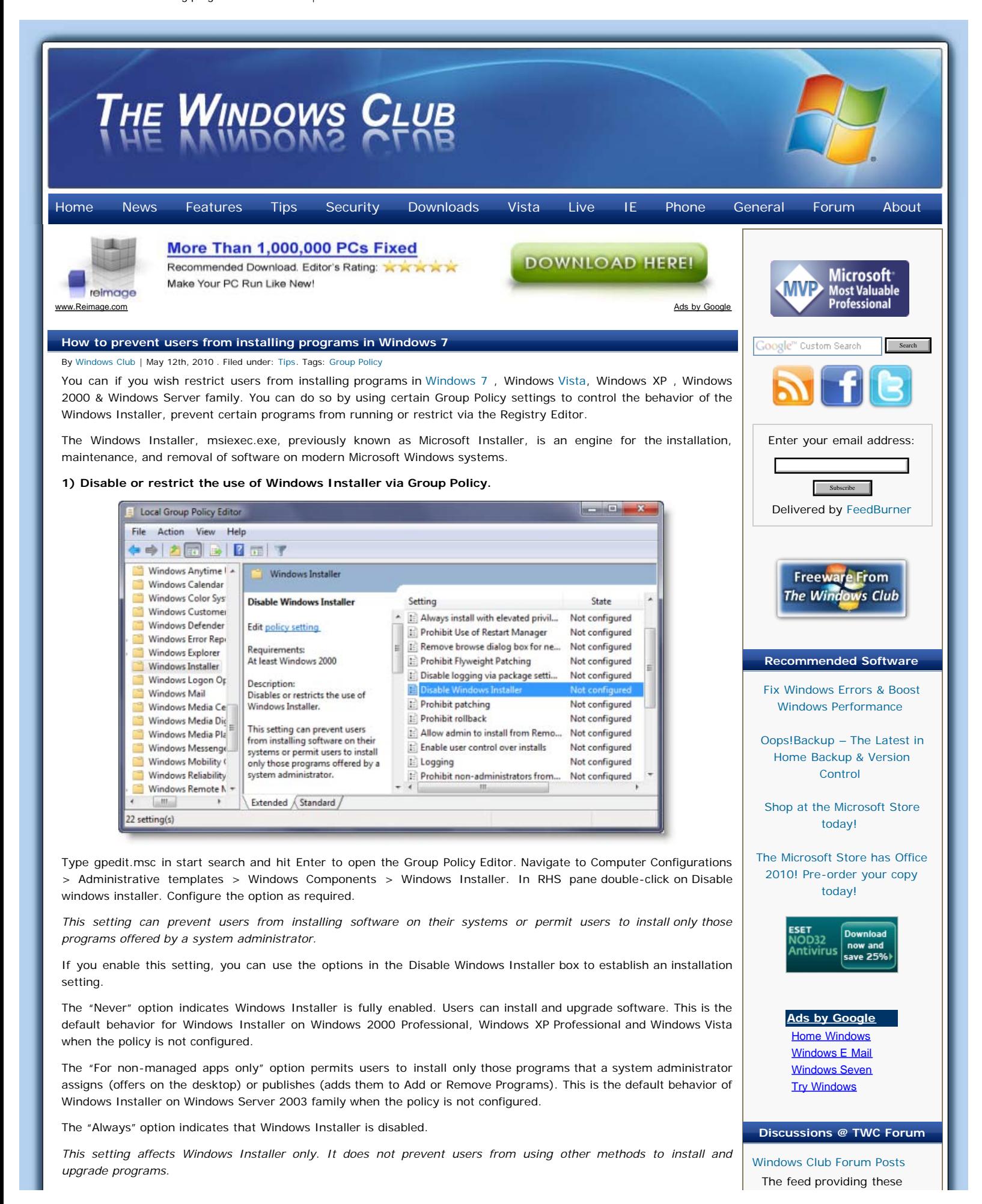

## **2) Always install with elevated privileges**

headlines is not available.<br>La response extending the set of the set of the set of the set of the set of the set of the set of the set of

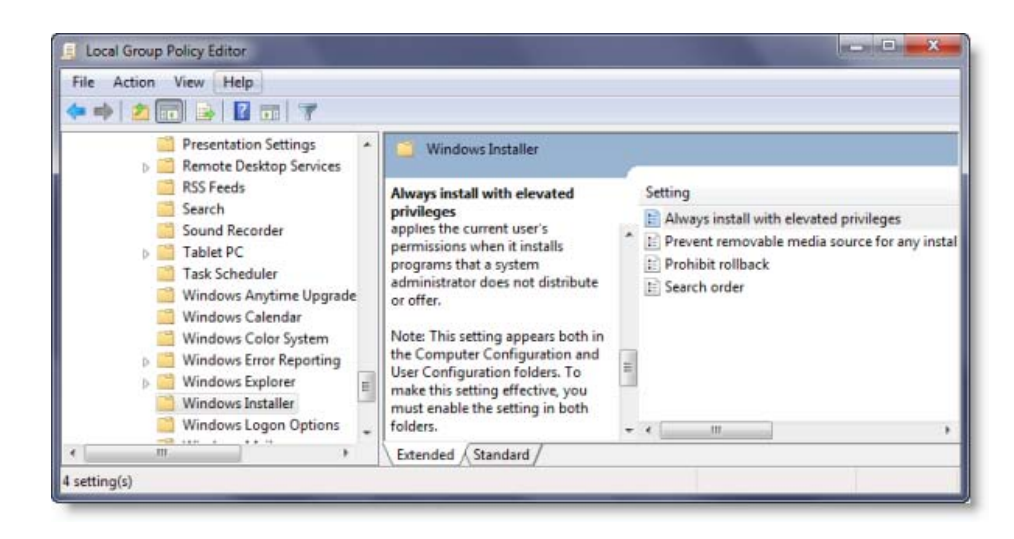

In the Group Policy Editor, navigate to User Configuration > Administrative Templates > Windows Components. Scroll down and click Windows Installer and configure it to Always install with elevated privileges.

*This setting directs Windows Installer to use system permissions when it installs any program on the system.*

This setting extends elevated privileges to all programs. These privileges are usually reserved for programs that have been assigned to the user (offered on the desktop), assigned to the computer (installed automatically), or made available in Add or Remove Programs in Control Panel. This setting lets users install programs that require access to directories that the user might not have permission to view or change, including directories on highly restricted computers.

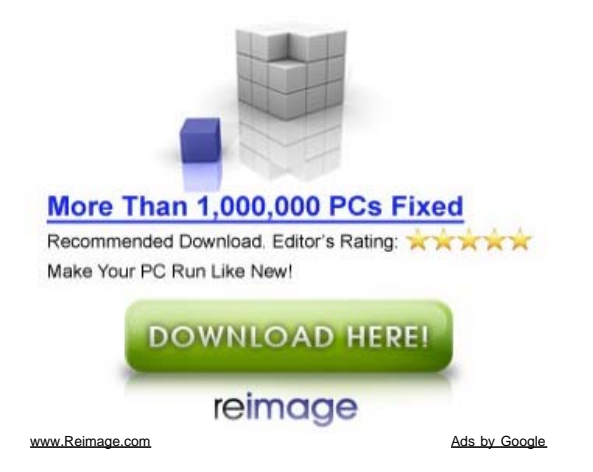

If you disable this setting or do not configure it, the system applies the current user's permissions when it installs programs that a system administrator does not distribute or offer.

This setting appears both in the Computer Configuration and User Configuration folders. To make this setting effective, you must enable the setting in both folders.

*Skilled users can take advantage of the permissions this setting grants to change their privileges and gain permanent access to restricted files and folders. Note that the User Configuration version of this setting is not guaranteed to be secure.*

**3) Don't run specified Windows applications**

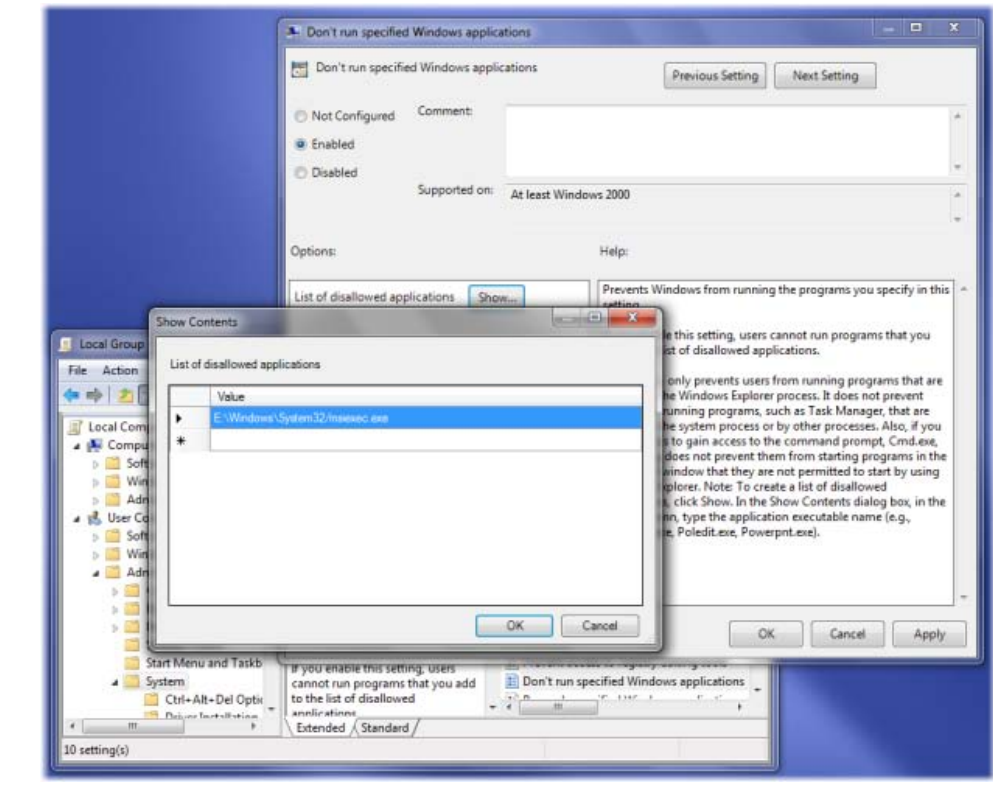

In the Group Policy Editor, navigate to User Configuration > Administrative Templates > System

Here in RHS pane, double click Don't run specified Windows applications and in the new window which opens select Enabled. Now Under Options click Show. In the new windows which opens enter the path of the application you wish to disallow; in this case : **msiexec.exe**.

This will disallow Windows Installer which is located in *C:\Windows\System32\* folder from running.

*This setting prevents Windows from running the programs you specify in this setting.*

If you enable this setting, users cannot run programs that you add to the list of disallowed applications.

This setting only prevents users from running programs that are started by the Windows Explorer process. It does not prevent users from running programs, such as Task Manager, that are started by the system process or by other processes. Also, if you permit users to gain access to the command prompt, cmd.exe, this setting does not prevent them from starting programs in the command window that they are not permitted to start by using Windows Explorer. Note: To create a list of disallowed applications, click Show. In the Show Contents dialog box, in the Value column, type the application executable name (e.g., msiexec.exe).

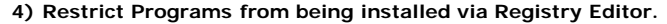

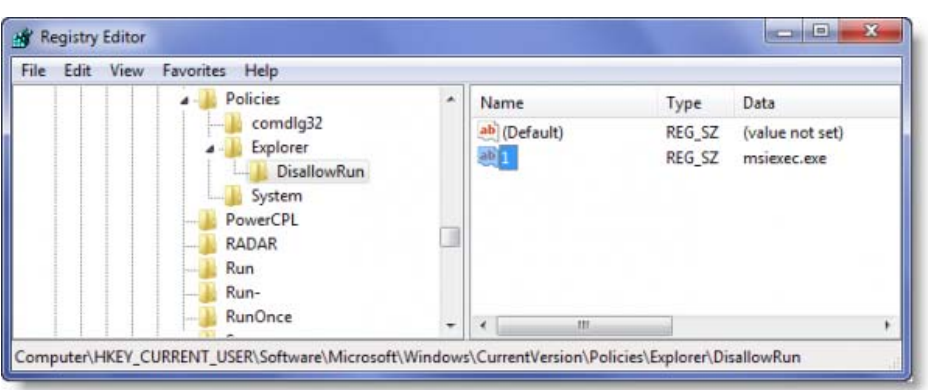

Open Registry Editor and navigate to the following key:

HKEY\_CURRENT\_USER\Software\Microsoft\Windows\Current Version\Policies\Explorer\DisallowRun

Create String value with any name, like 1 and set its value to the program's EXE file.

e.g., If you want to restrict msiexec, then create a String value **1** and set its value to **msiexec.exe**. If you want to restrict more programs, then simply create more String values with names 2, 3 and so on and set their values to the program's exe.

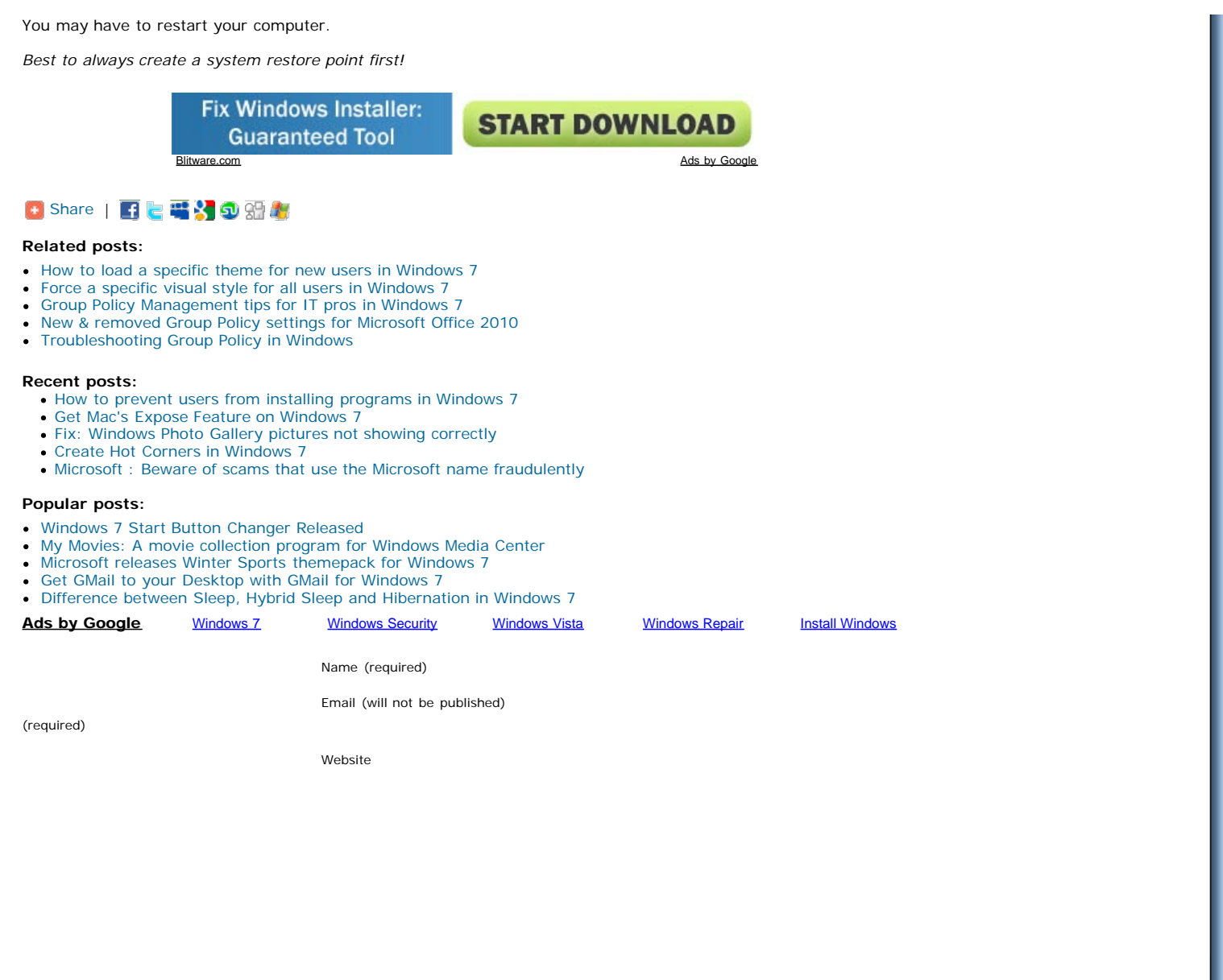

Copyright 2010**The Windows Club** All rights reserved.